Ha a hangerőt szeretné változtatni, akkor azt média lejátszó alkalmazásokon kívül:

- az operációs rendszerből
- billentyűzetről is megteheti
	- o egyes notebookon van külön gomb
	- o vagy funció gombok használatával állítható a hangerő

Ha ezt látja, akkor **némítva** van a hangszóró a gépén:

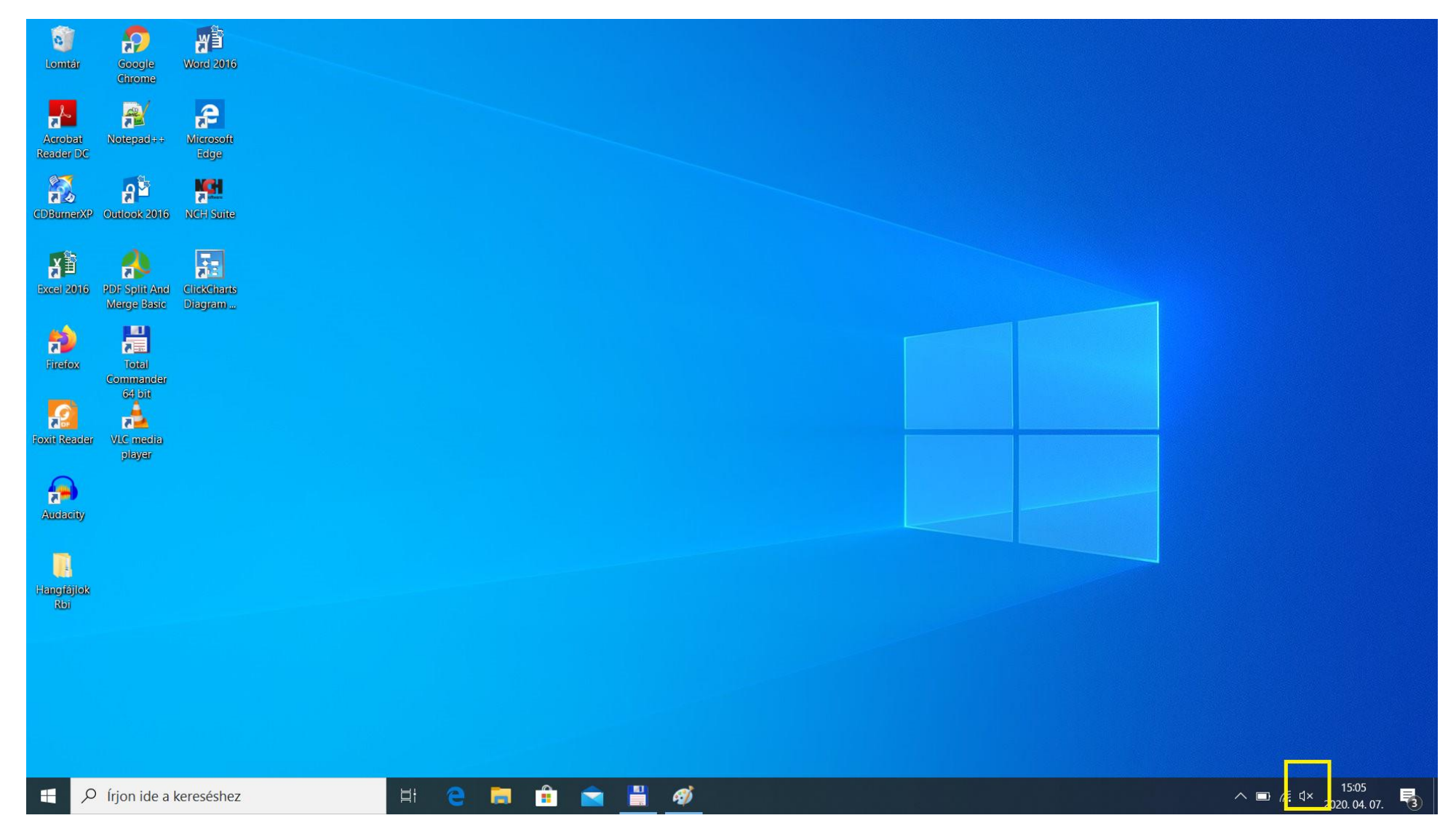

## A hangszóróra kattintva tudja állítani a hangerőt

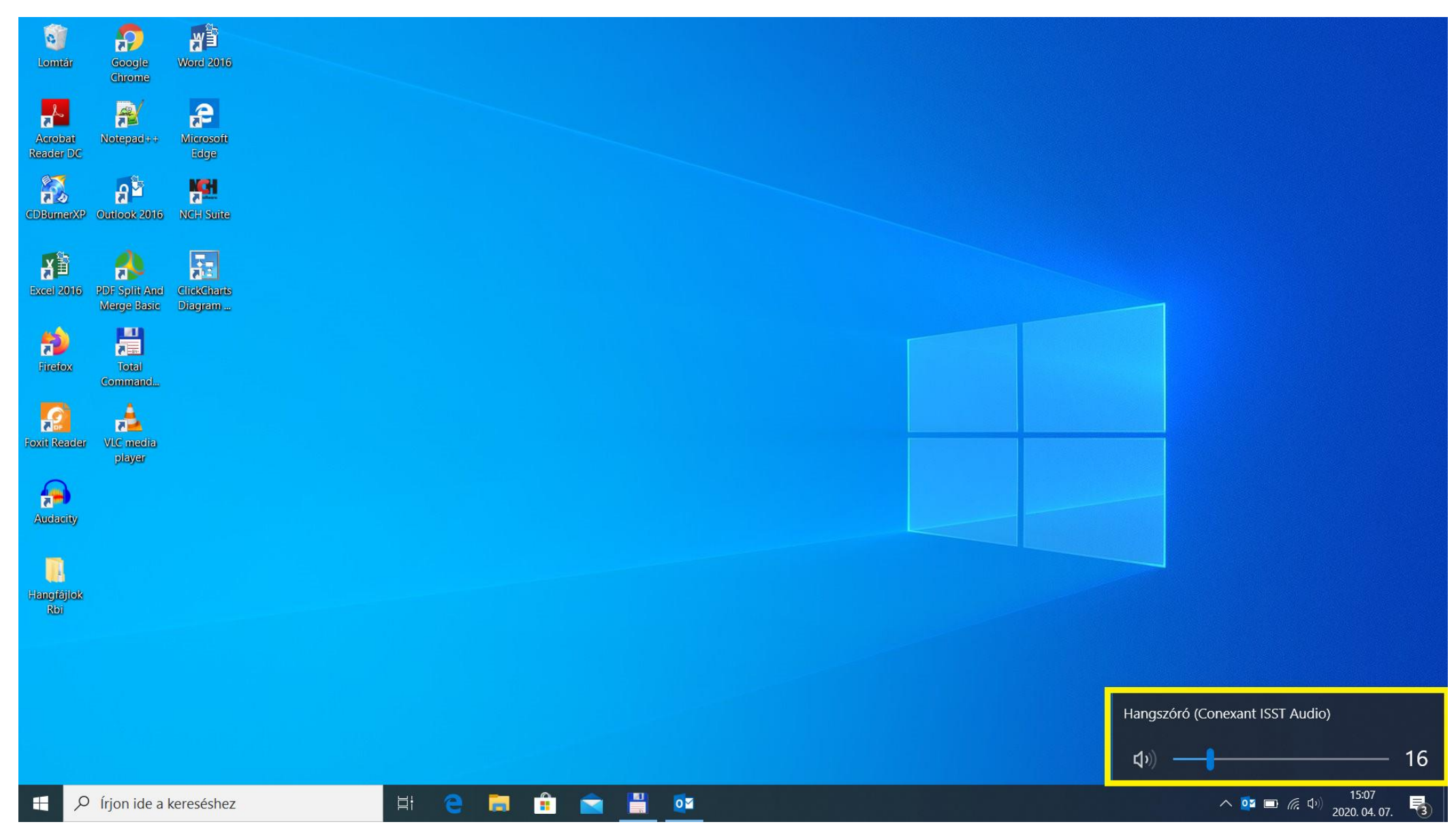

## A beállított hangerőt is jelzi a jelzést, ebben az esetben van hang, de halkra van állítva:

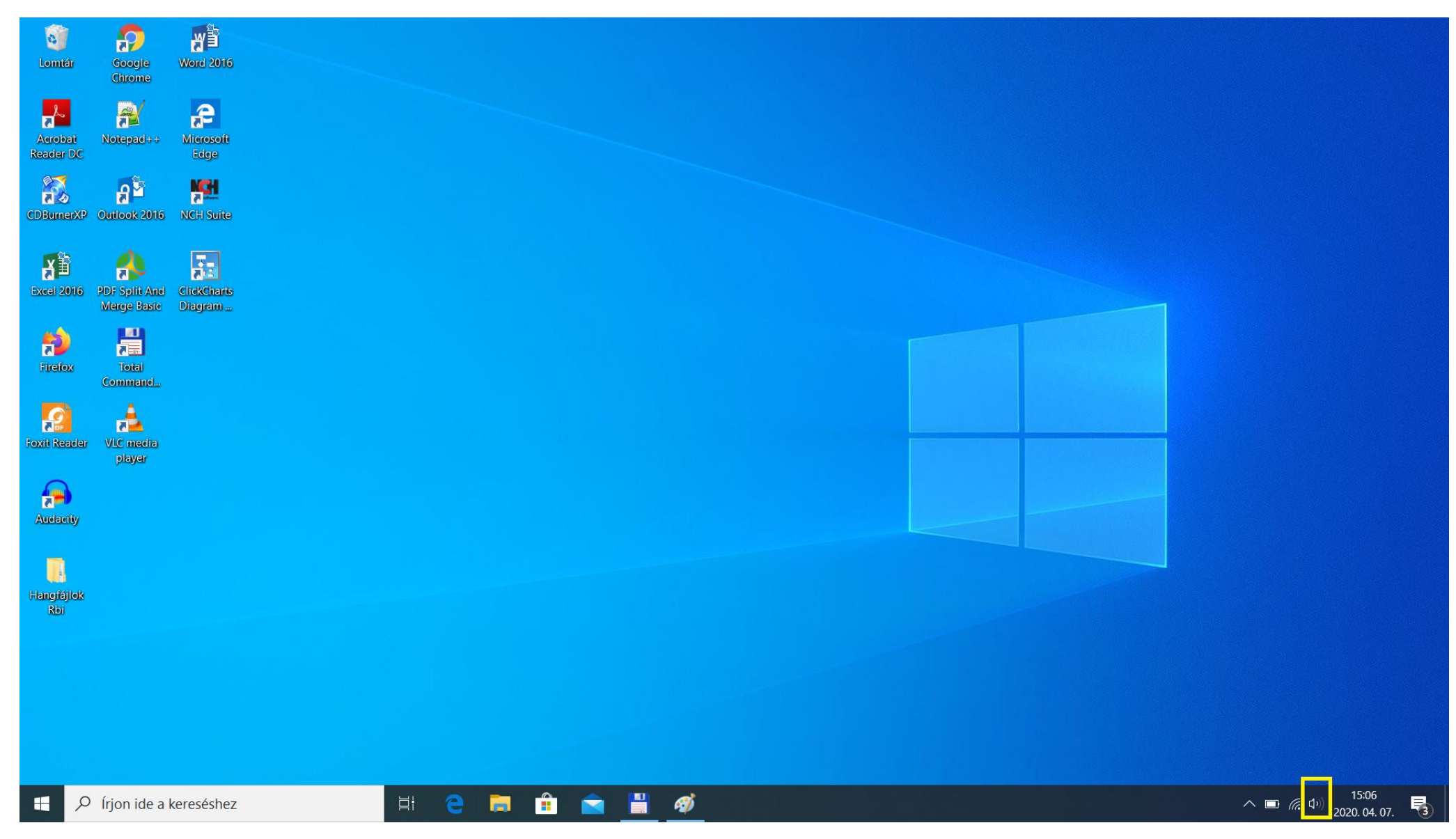

## A tálcán megnyomva az **egér jobb** gombját és a **Képernyő-beállításokat** kiválasztva is lehetőség van az eszköz ellenőrzésére

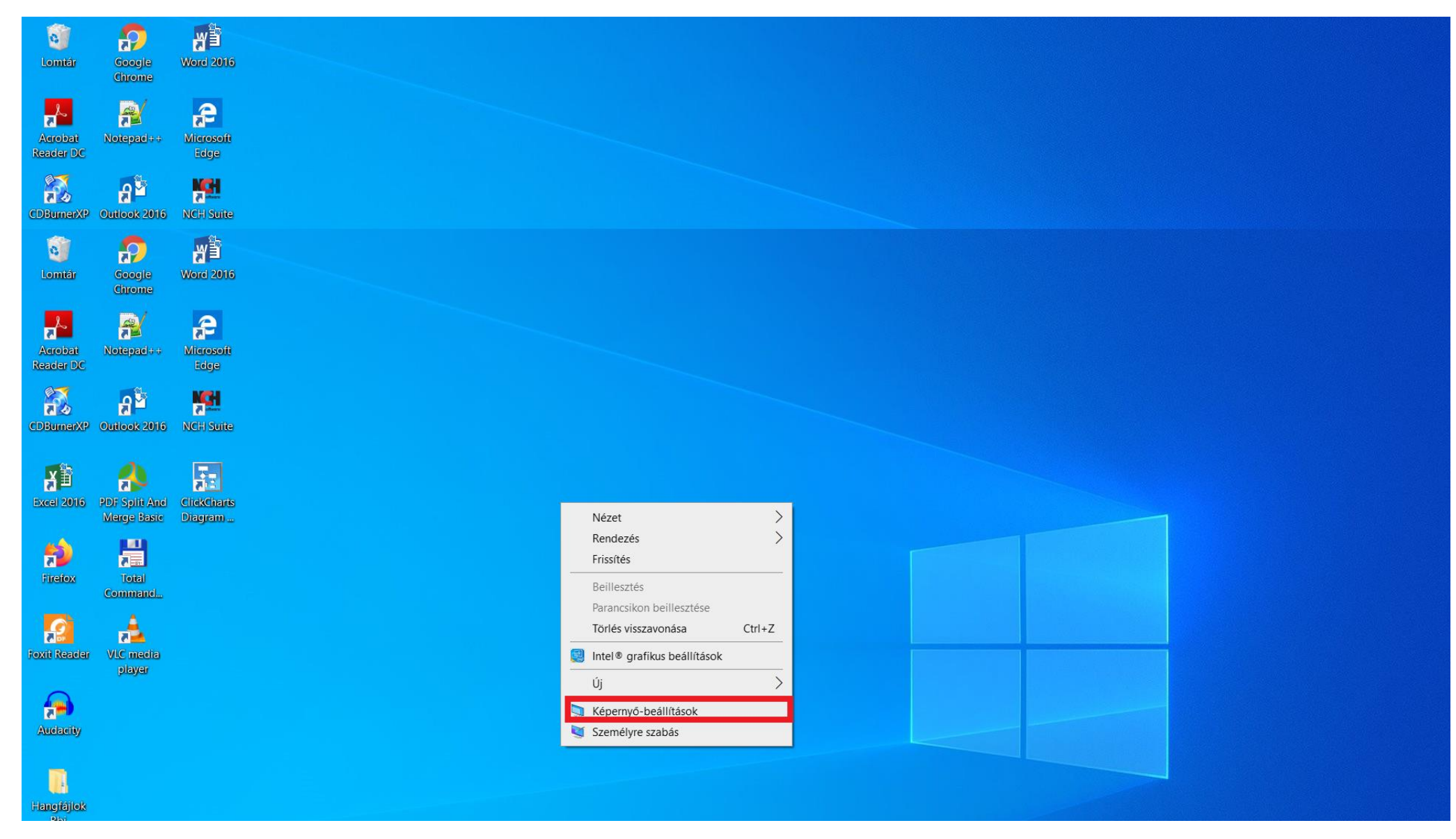

## Ezen a képernyőn:

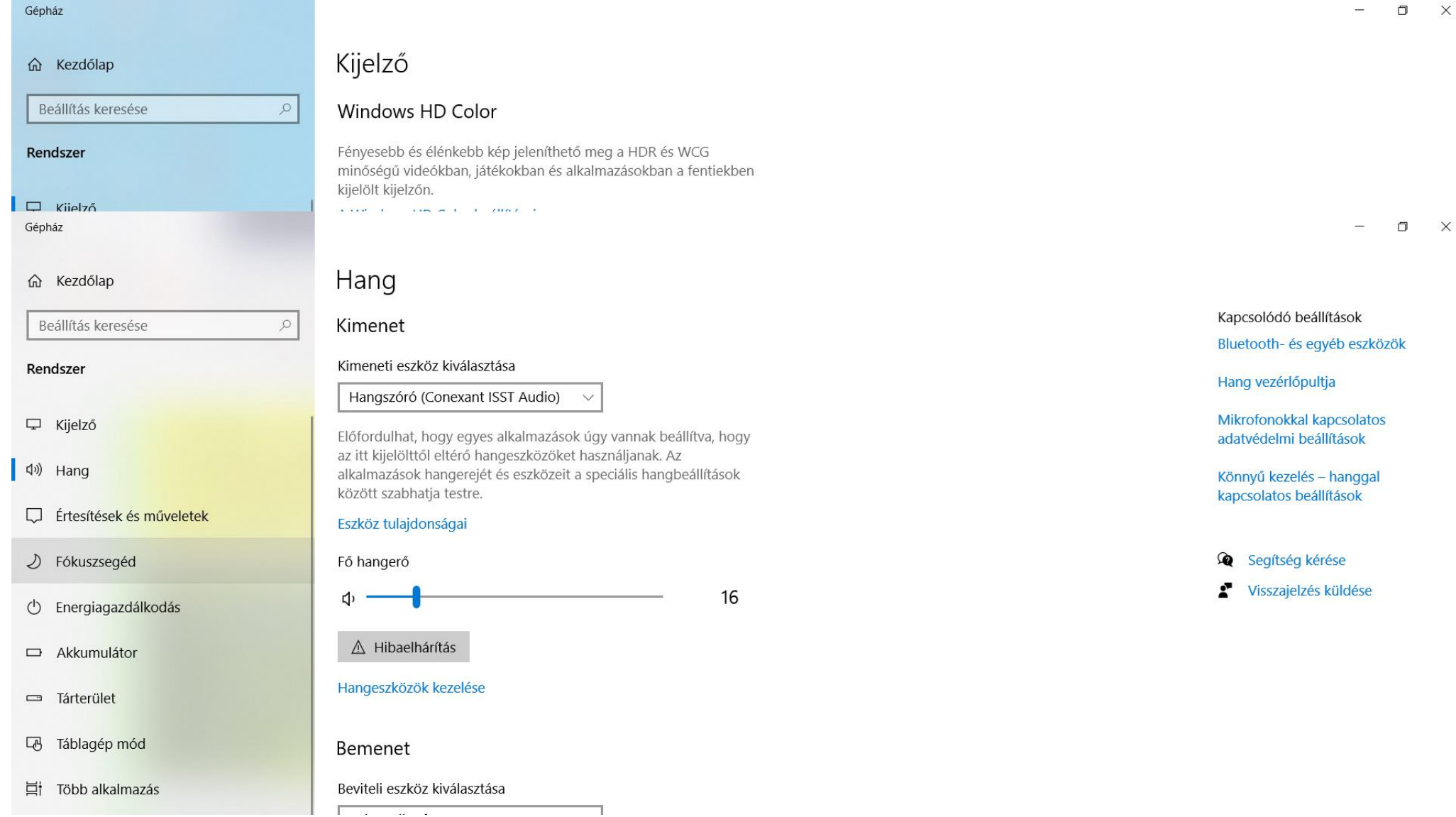

 $\qquad \qquad \Box \qquad \times$